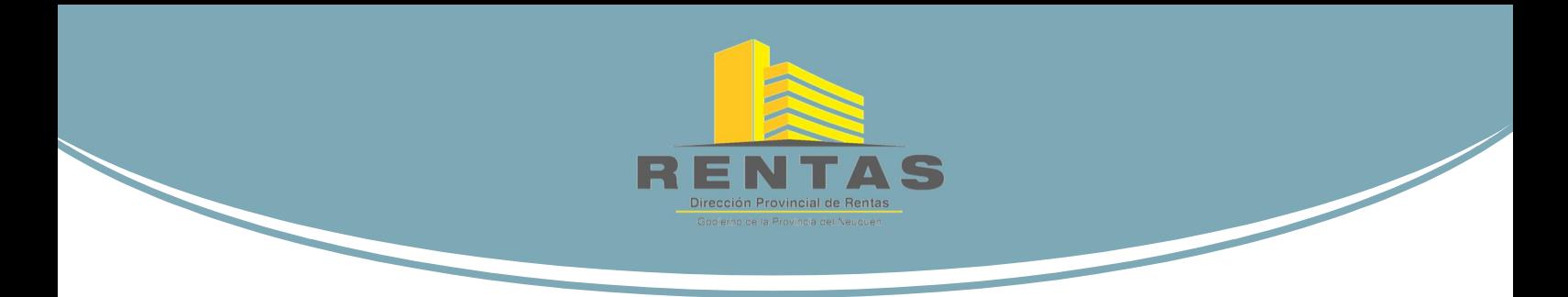

### **Certificado Web de Libre Deuda para Escribanos** Instructivo de Uso

**ACCESO AL APLICATIVO**

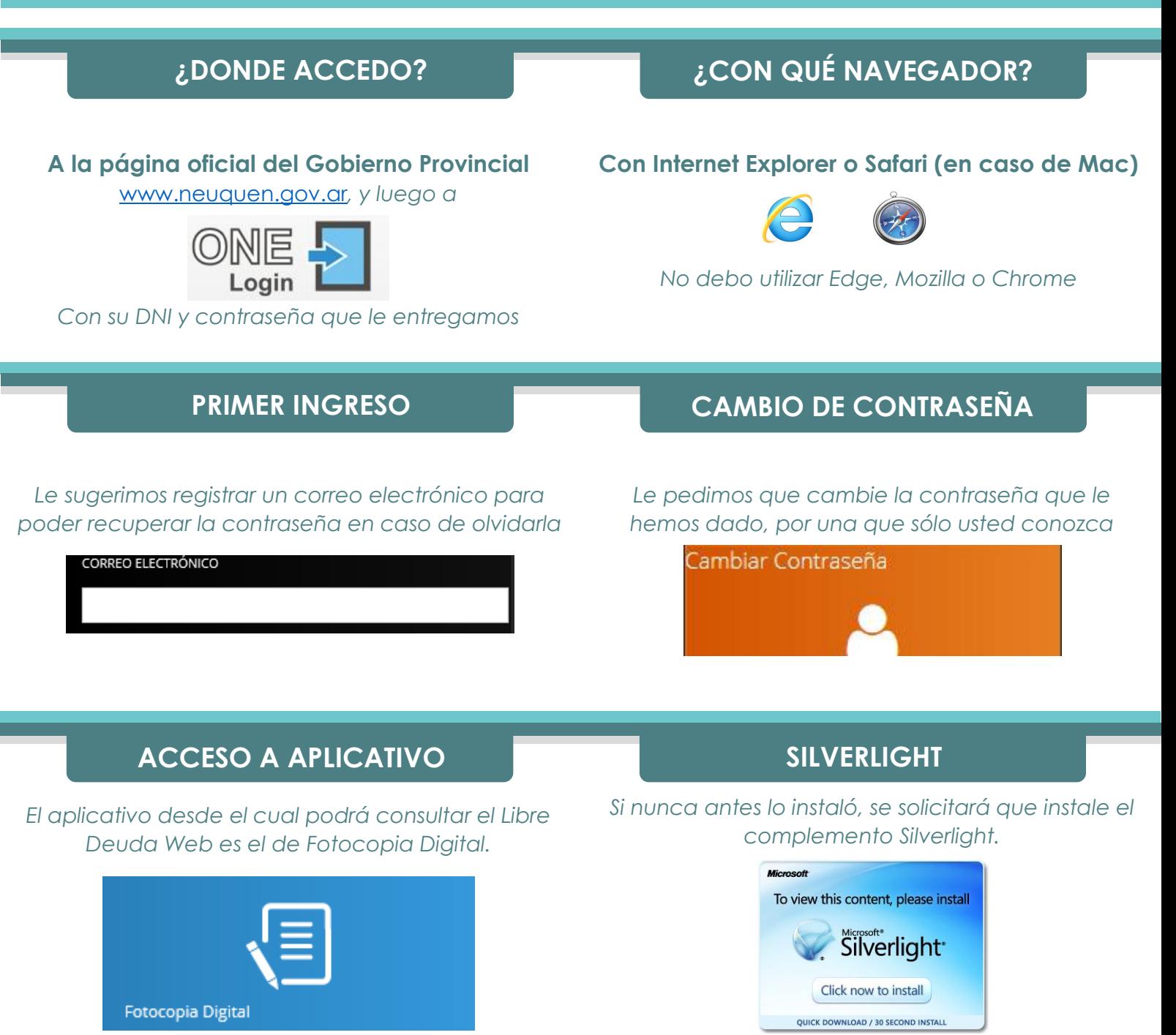

*Haga clic sobre el mismo y se abrirá una nueva ventana*

*Si ya lo instaló y se sigue solicitando su instalación, verifique estar ingresando con un navegador permitido (Internet Explorer o Safari)*

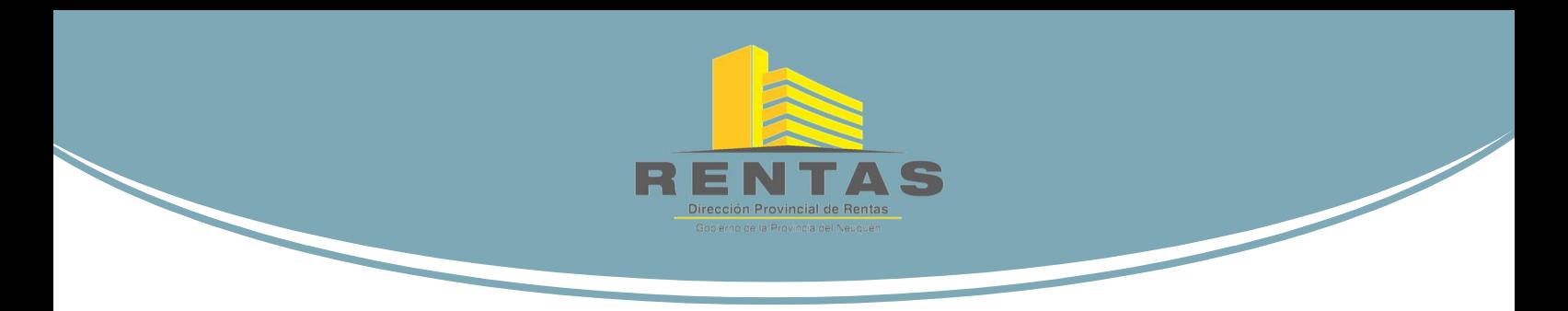

## **Certificado Web de Libre Deuda para Escribanos** Instructivo de Uso

#### **CONSULTA DESDE EL SISTEMA DE FOTOCOPIA DIGITAL**

Una vez que hayamos accedido al aplicativo observaremos que, dentro de la opción Rentas, nos aparecerá la de "Certificado de Libre Deuda para Escribanos"

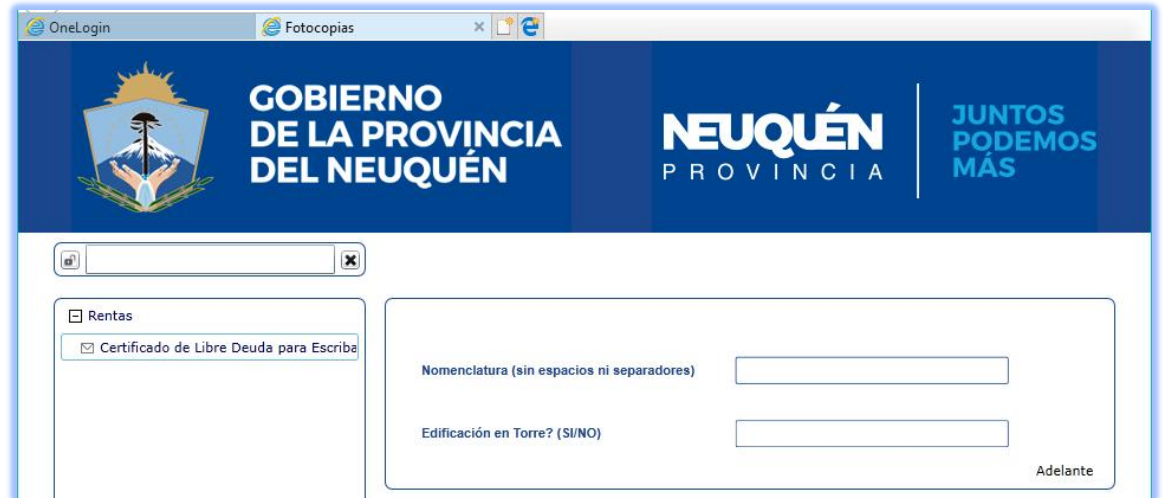

Haciendo clic sobre ella nos aparecerán los campos para hacer la consulta, donde:

**Nomenclatura**

**Debe registrarse sin ningún espacio intermedio, y sin usar separador alguno**

**Edificación en Torre**

**conexión) aparecerá una nueva ventana en el navegador con el Certificado en formato .pdf**

Recuerde "permitir pantallas emergentes" en su navegador

**Se indica SI o NO, conforme se trate o no de un inmueble en torre**

Finalmente, hacemos clic en el botón **Adelante** para que se realice la consulta.

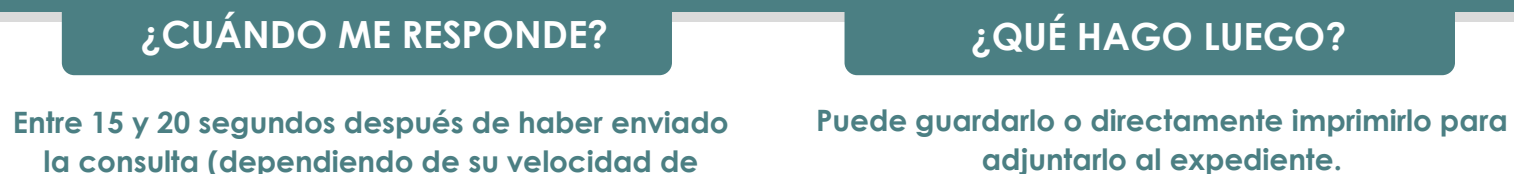

El Certificado es válido para los fines para los cuales fue creado, sin obligación de pago de tasa alguna, sin sello y sin firma holográfica. En el siguiente segmento le explicaremos los posibles resultados.

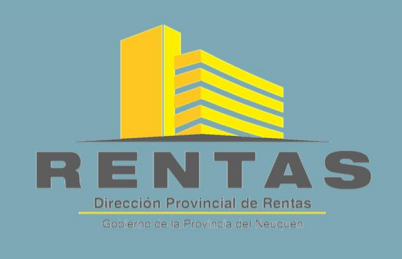

# **Certificado Web de Libre Deuda para Escribanos** Instructivo de Uso

#### **RESULTADO**

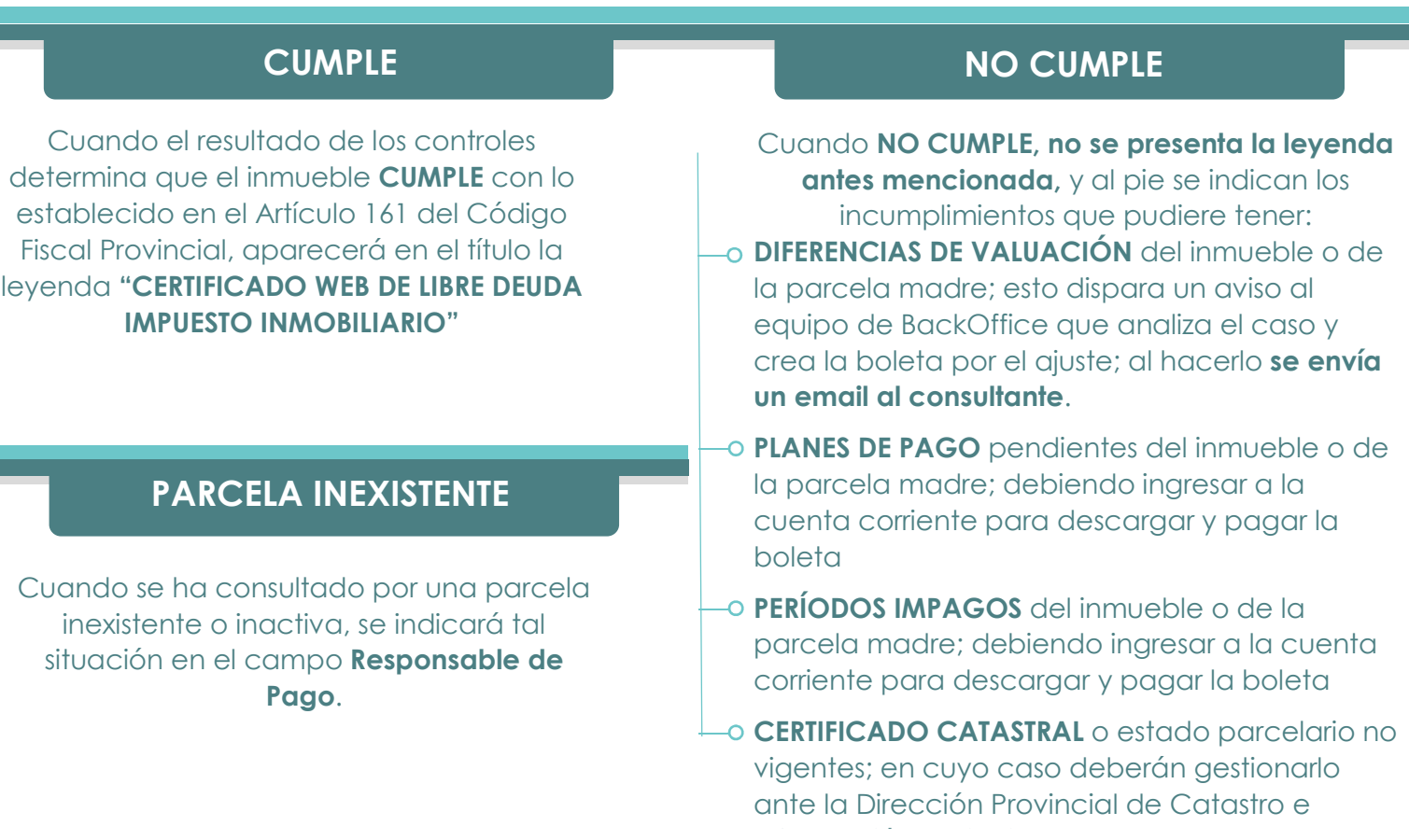

#### **AUDITORÍA**

En los certificados observarán que se encuentra un Timbre Digital donde se presenta el ID de transacción, la fecha, el usuario, y los datos de consulta.

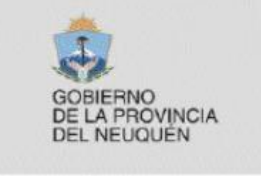

FA Fuente Auténtica: GP-RENTAS Web Service: ws LibreDeudal DIRECTIVA N° 001GE-2008-SGPyCE, INTEGRABILIDAD, 11-02-2008.

Transacción: 224072 Fecha: 27/10/2017 Cliente: cliente Involucrado: nc=092007333930000;en\_torre=no

En paralelo, ante cada consulta que realicen, registramos automáticamente el usuario que hizo la consulta, la nomenclatura por la que se consultó, si se indicó que se trataba de un edificio en torre o no, la fecha y hora de consulta, y el resultado de cada uno de los controles.